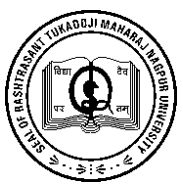

## **RASHTRASANT TUKADOJI MAHARAJ NAGPUR UNIVERSITY**

**(Established by Government of Central Provinces Education Department by Notification No. 513 dated the 1st of August, 1923 & presently a State University governed by Maharashtra Public Universities Act, 2016) (Mah. Act No. VI of 2017)**

**-----------------------------------------------------------------------------------**

## **PART -2**

## **Important Instructions to the candidates for ONLINE SUMMER 2020 EXAMINATION**

- 1. Read the Instruction Manual for Online Examination, Important Instructions to the candidates, FAQ-1 and FAQ-2 carefully to avoid the confusion during the online Examination
- 2. Do not use RTMNU Pariksh App downloaded previously from University website during **MOCK TEST**. All are informed to uninstall the mock test app or previously installed app and remove cache file from download menu of your mobile.
- 3. Install RTMNU Pariksh App from Google Play Store only and take updates regularly.
- 4. It is the responsibility of the student that they should update the app before start of exam every time.
- 5. Now OTP option has been removed from the RTMNU Pariksh App; no OTP will receive to start the examination.
- 6. Students can now open RTMNU Pariksh App by using User ID and Password mentioned on the admission card. Enter correct User ID and Password which are **case sensitive**. If students put wrong User ID or password then he/she will receive a message of "Wrong credential". In such case proper User ID and password need to be entered.
- 7. Select Language/medium option carefully, otherwise by default English language paper will appear on screen, and in such case change of medium again will not be permitted for that subject.
- 8. Select the Elective paper carefully, once you select elective subject, then elective will not be changed in that situation.
- 9. After login, wait for few minutes to download the question paper and do not press start button frequently.
- 10. In RTMNU Pariksh App, after one hour of completion of examination time, submission of question paper will be done automatically. In case, if your examination completes before scheduled time then you can press "**Submit"** button to complete the examination. Submission of subject data will take five to twenty minutes depending on Internet speed at that time.
- 11. Once you press the submit button, Do not press back button or do not exit form app for about 15-30 minutes. In this situation do not be panic, your data will be stored safely.
- 12. If RTMNU Pariksh App, is taking too long time to submit examination data, close the app and restart it. After login, on the top right corner you will find **"Sync"** button, click the sync button, your data will be submitted automatically.
- 13. Use of calculator is permitted during examination; but use of calculator in mobile is not permitted.
- 14. If any problem occurs, contact to helpline numbers of the university or university officials for any such issue; also inform the same to your Principal immediately for information. Do not contact to any unauthorised person for examination related query, university will not be responsible in such case.
- 15. Students, all concern teachers and Principals are informed to refer university website regularly https://www.nagpuruniversity.ac.in for circulars and notification published by the university.

**Published by the Director, Board of Examination & Evaluation for students information and guidance during Summer 2020 Inline Examination.**